# 情報商材アフィリエイトマニュアル 準備編

### 情報商材とは

情報商材とは秘匿性の高い情報を、PDFやDVDなどにまとめたものです。

かつてはギャンブルや金もうけなどのジャンル

(その中には詐欺的な内容のものもあるようです)が多かったのですが、 現在はダイエット、不妊症、育毛、ゴルフ、勉強法、ダーツなどの日常生活に かかわる情報商材も増えてきました。

今回はこの情報商材を扱うASPの中でも最大手のインフォトップを使い、 情報商材アフィリエイトサイトを作ります。

ノウハウで狙っていく商品は、日常生活の悩みを解決してくれる商材です。 (ギャンブル、お金儲け系の商材は長く売れ続けることが少なく、 また競合も非常に多いのでSEOをかけづらい)

### 情報商材では「悩み解消系」の商材を狙う

#### 悩んでいる人が多い = 市場が大きい **→** 売れる&長く稼げる

情報商材アフィリというと、アフィリエイトなどで稼ぐ系の情報、 ツールのアフィリエイトを思い浮かべる方も多いと思います。

しかし、稼ぐ系の商材、ツールの市場は非常に小さくて情報が浸透するのも 早いため、長く安定して売れ続けるということがないためです。

一方、悩み解消系の商材は一般の人がターゲットになるため 市場がとても大きいのです。

「アフィリエイト」、「SEO」という言葉を理解できる人は想像以上に少ないですが、 「ダイエット」、「育毛」、「犬のしつけ」などの言葉を知らない人はいません。

### 情報商材アフィリエイトに対する考え方

買うまで内容を見ることができない情報商材のアフィリエイトには 抵抗があるという人も多いようです。

自分も中身を知らない高価な情報を人に勧めるということに対して、です。

しかし、アフィリエイターの仕事というのは自分が商品を売ることではなく アフィリエイトリンクをクリックしてもらい、商品のセールスページに誘導することです。

商品を勧めるのはセールスページであり、販売者です。

そして商品購入を決定するのはあくまでも購入者本人の意思であるということ。

「こういうものがありますよ」ということを訪問者に教えてあげる この考え方をベースにサイトを作っていくことが大切です。

検索エンジン経由でサイトに訪れる一見さんをターゲットにするサイトアフィリでは、 このような考え方をできる人が稼いでいます。

## 情報商材アフィリエイトの4つのメリット

#### ・成果承認率が**100%**

(他のASPは成果が上がっても非承認になることがあります)

#### ・サイトを1つずつ登録する必要がない

(通常のASPでは広告ごとにサイトを作成、登録します)

#### ・サイトの審査がない

(通常のASPでは広告主の許可が下りないと広告を貼れないものが多い)

#### ・クッキーが**30**日間有効

(ただし楽天アフィリエイト程の効果はないので、その場で買ってもらう努力は必要です)

### 情報商材アフィリエイトの流れ

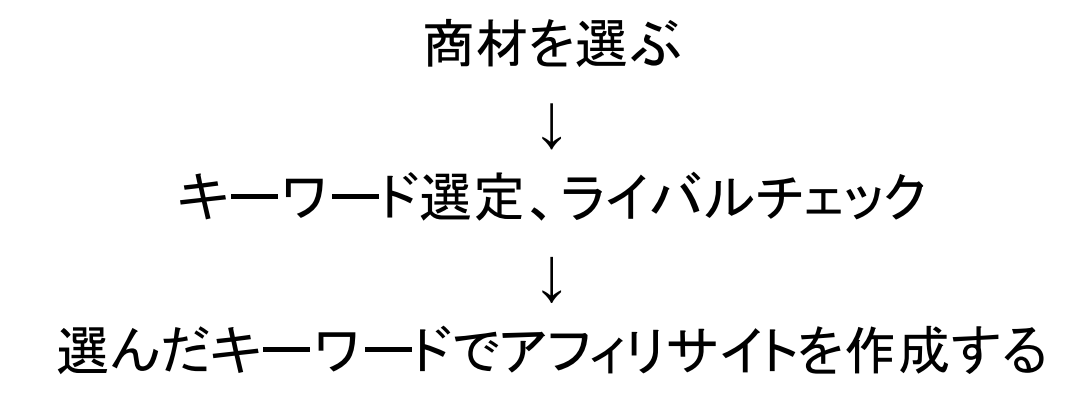

# 骨組みのステップは3つだけです。 あとは、被リンクを継続的に入れていきましょう。

# .商材の選定

# 「アフィリエイトをする情報商材」を選ぶ際のポイント

情報商材は認知度が低く高額なため、商材を選ぶ時には以下のポイントを押さえましょう

#### ○権威付けされている

商材に関わっている人がテレビに出演した、有名な雑誌から取材を受けた、 何かの大会で優勝した、メジャーな資格を取るノウハウがあるなど。 わかりやすい情報があると訪問者も興味を持ちやすくなります。

#### ○売れている

売れているものを売るのが原則なので ランキング上位にある商材から選ぶのが基本になります。

#### ○悩みを解決する方法を紹介している

人に言いたくない悩みや、コンプレックスなど解決したい悩みについて紹介しているものは アクセス数が少なくても、悩みが深い分売れていく可能性も高くなります。

#### ○セールスページの内容がわかりやすい

商材を使った結果、どういう風な効果を得られるかなどをわかりやすく書かれているものは 商品をイメージしやすく、信頼されやすいため購入される可能性が高くなります。

# インフォトップのトップページ右下のランキングを見る

URL:<http://www.infotop.jp/>

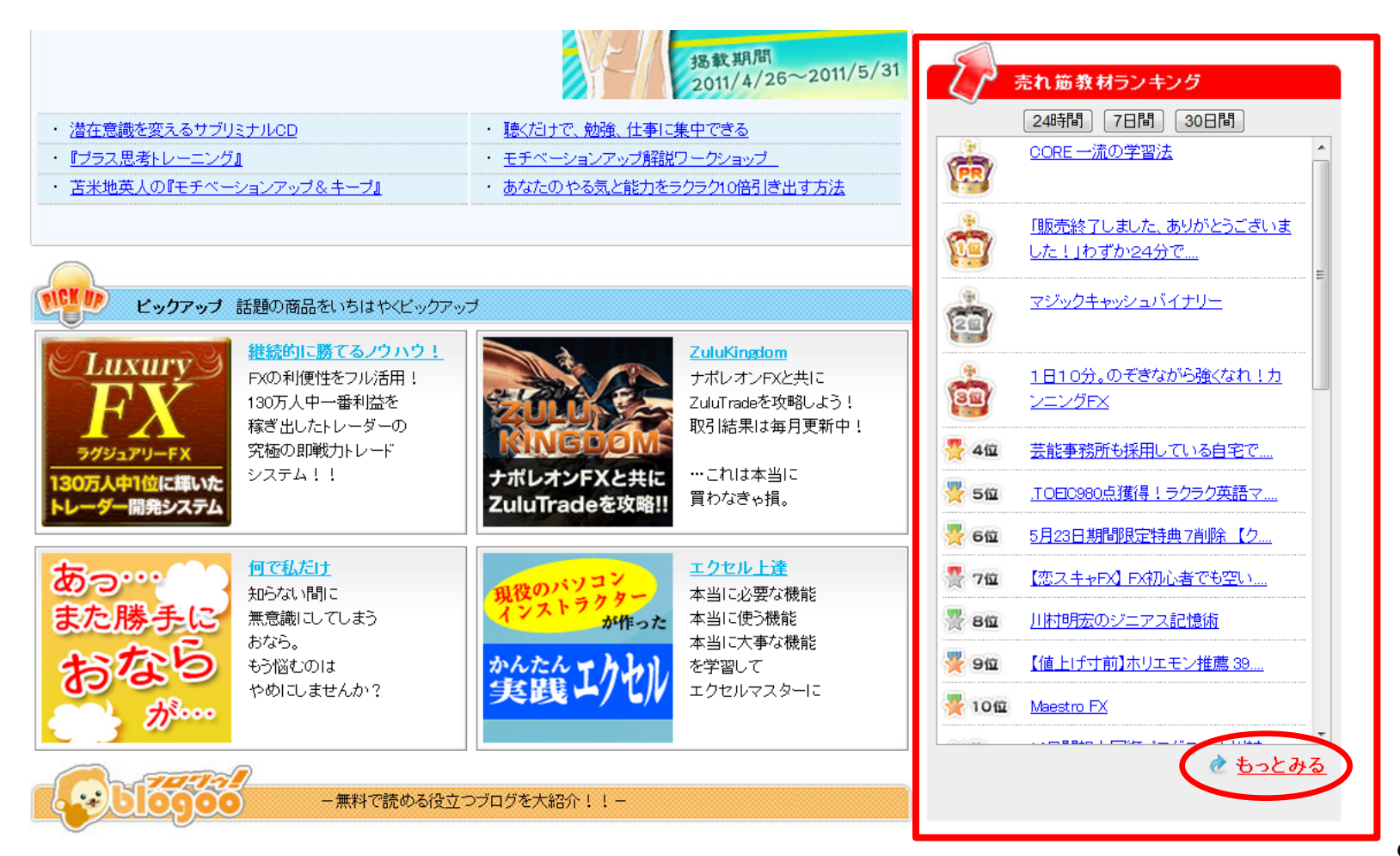

# 悩み系でサイトを作るので「体の悩み」を選択

長期的に売れている商材を選ぶため 期間を30日にして検索ボタンをクリック

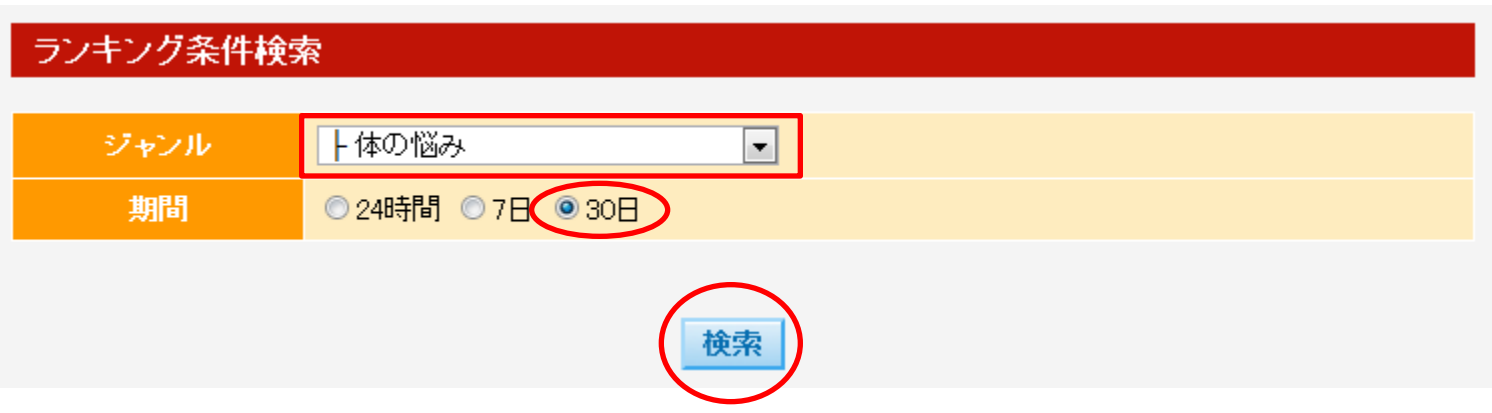

# ランキング上位の情報商材を見て商品を決める

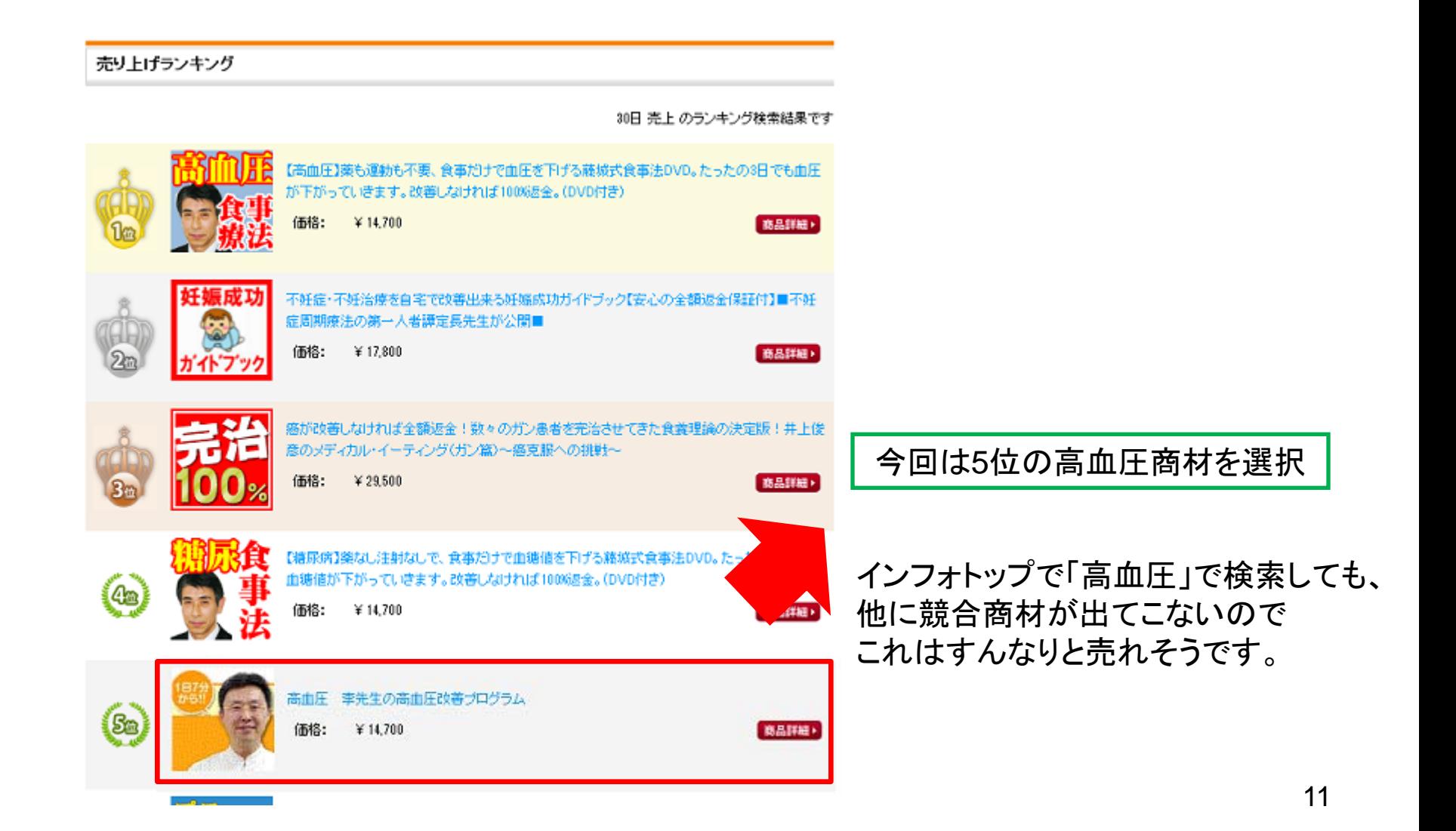

## この「高血圧商材」を選んだ理由

前のページに書いたポイントに今回選んだ高血圧商材は当てはまります。

#### ◆権威づけされている

→ 商材作者は東洋医学の第一人者として本も出している

#### ◆売れている

→ インフォトップの30日ランキングで5位に入っている

#### ◆悩みを解決する方法を紹介している

→家に居ながら自分で高血圧を改善する方法

#### ◆セールスページの内容が分かりやすい

 →ノウハウ実践者の声が掲載されており、 空いた時間を使って手軽にできるイメージが湧きやすい。

# ログインしてアフィリエイト報酬をチェックする

#### ログインページ

<http://www.infotop.jp/afi/>

#### 報酬の目安は、アフィリ報酬が**3,000**円以上であること

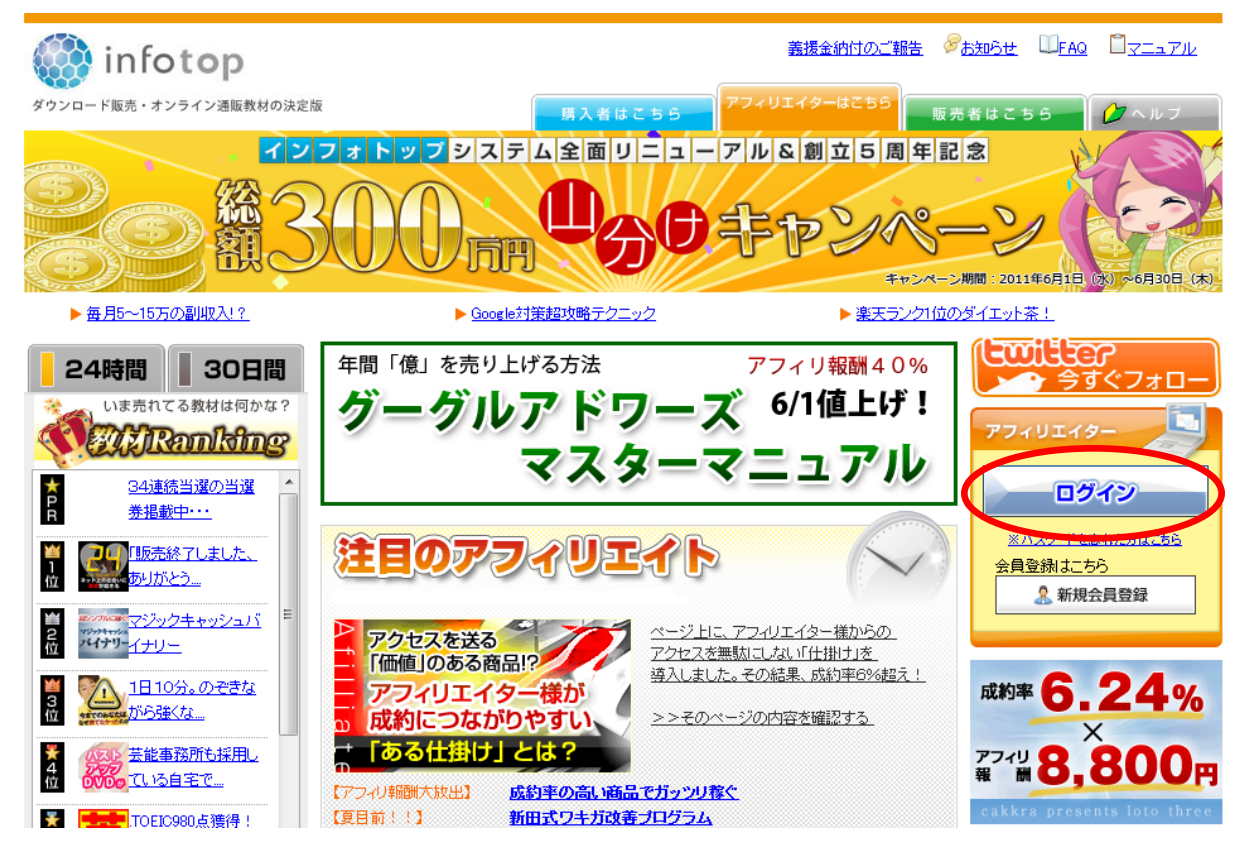

# ログインID・パスワードを入力し「ログイン」をクリック

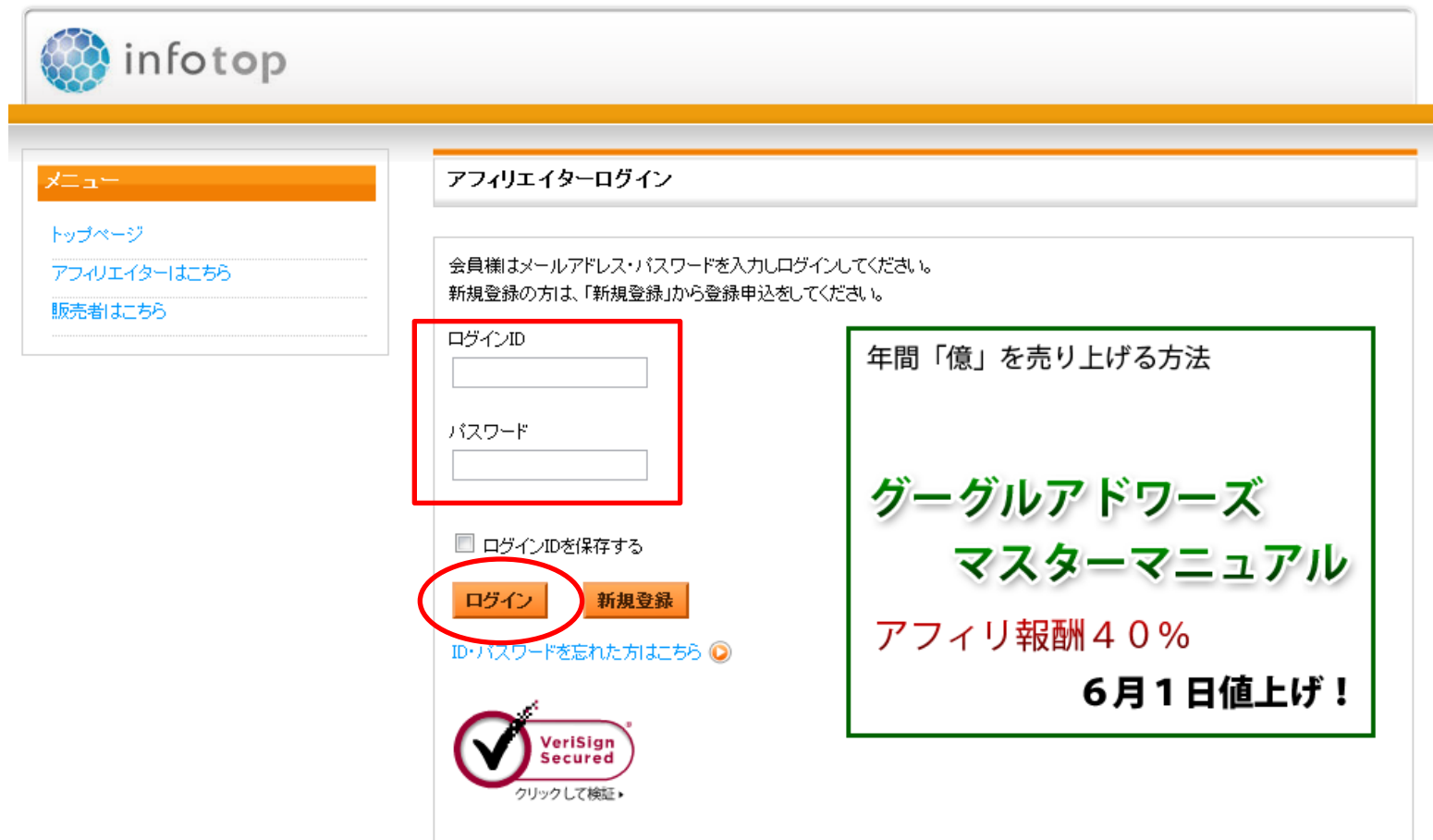

# 管理メニューの「商品指定リンク作成」をクリック

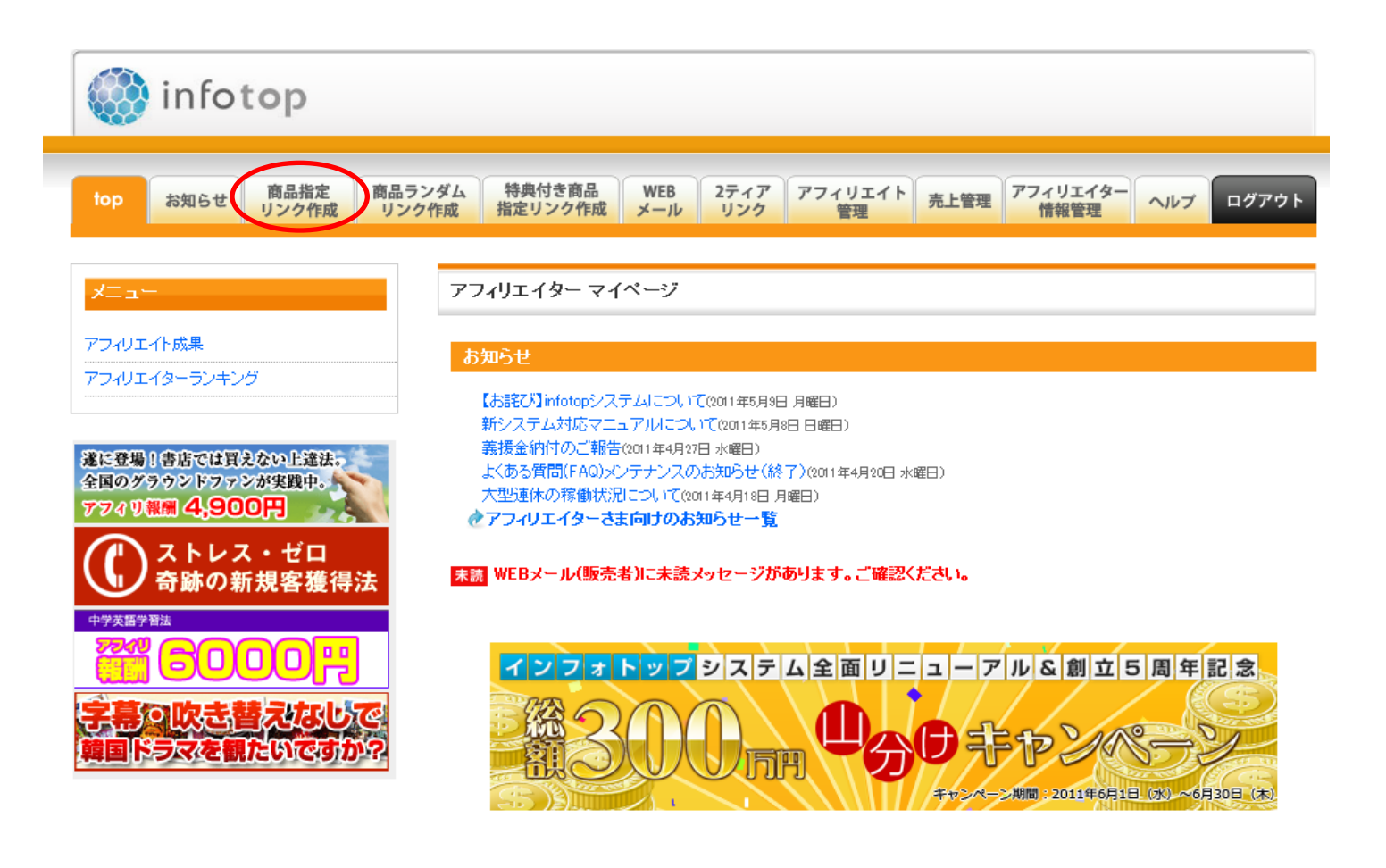

# 商品名、キーワードなどを入力し、検索をクリック

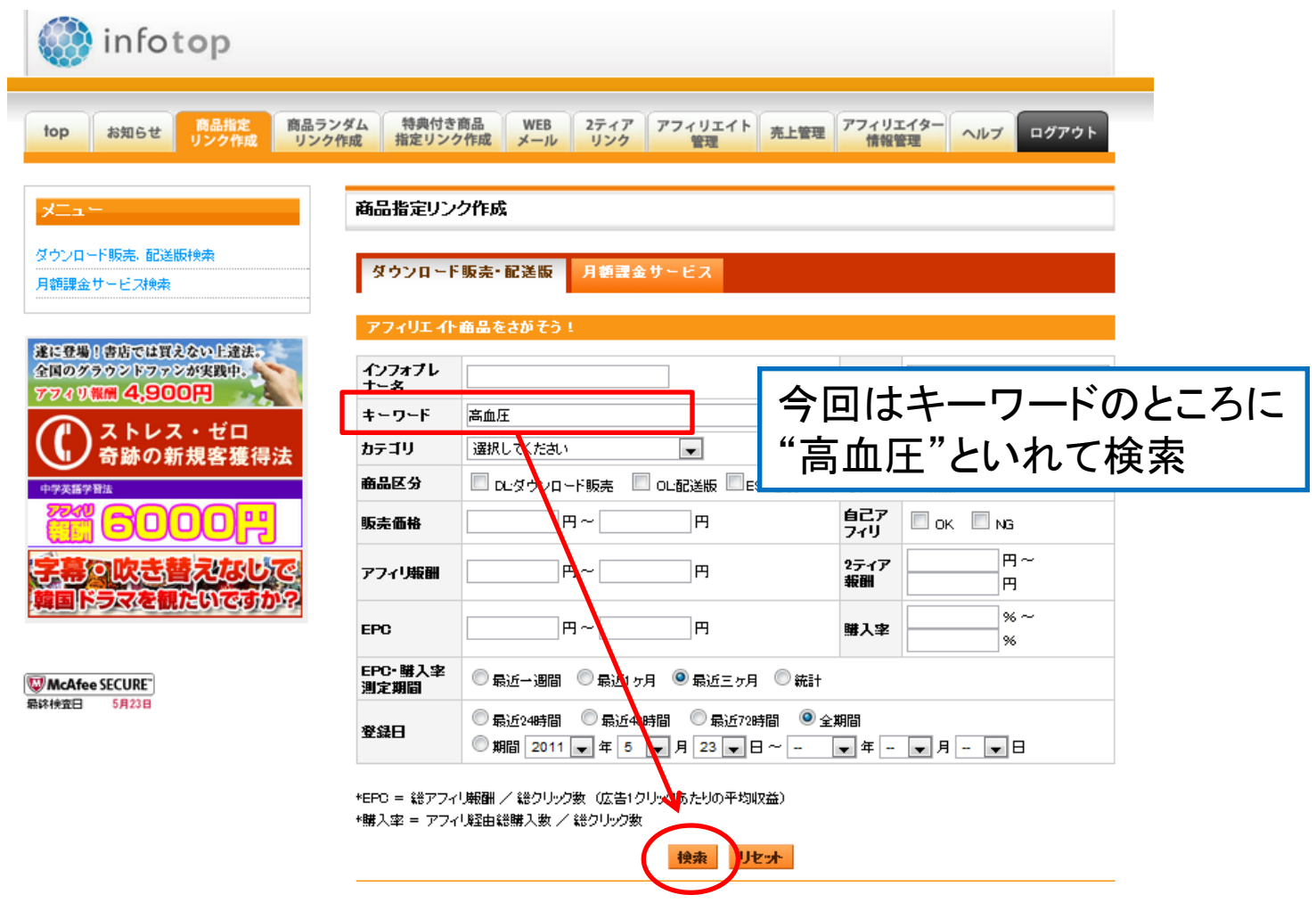

# 商材の報酬額を確認

#### この商材のアフィリ報酬は7,000円。

目安である3,000円以上なので次の作業に進んでいきます。

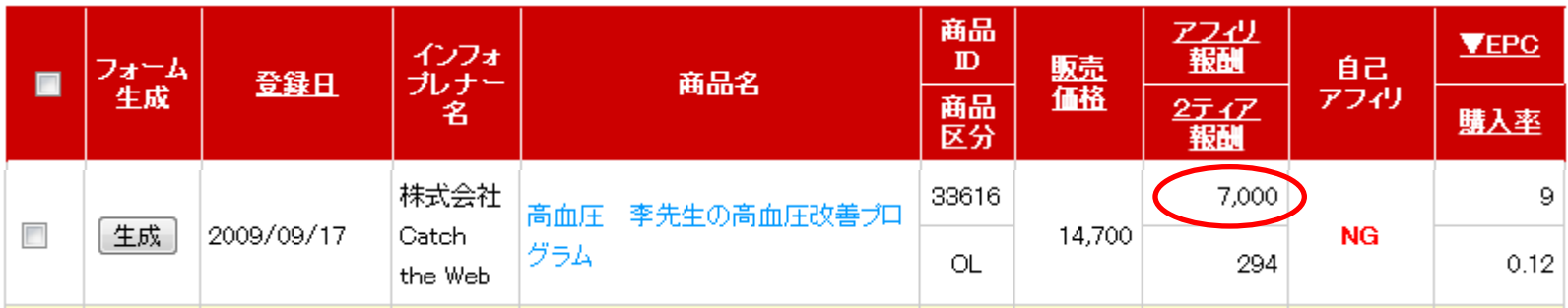

# 2.キーワードを選定する

## キーワード選定の考え方

情報商材アフィリエイトの場合、アクセス数(検索回数)はさほど重要ではありません。 キーワード選定が最も重要な部分です。

多くのアクセス数を集めることよりも、いかに属性のあった濃い(購買意欲の高い) アクセスを集めるかが、多く成約させるためのコツになります。

- ・ アフィリエイトする商材の作者名、商材名
- ・ アフィリエイトする商材で解決できる悩みキーワード(セールスページから)
- ・ ライバルサイトのバックリンクが少ない

通常は、このような事項を参考にキーワード選定をしますが、 このテキストでは、「アフィリエイトする商材の作者名、悩みキーワード」に特化します。

#### サイトタイトルを決める時のキーワード選び

#### **1**.作者名+悩みキーワード(**or**商材名)を狙う

 理由は後述しますが、作者名+悩みキーワード(or商材名)を狙うと、 それだけでサイトの成約率がかなり高くなります。

狙うキーワードは必ず作者名と悩みキーワード(**or**商材名)を含めてください。

#### **2**.セールスページからキーワードを抜き出す

 セールスページにはその情報商材が対象とする 顧客層が意識するようなキーワードがあります。

そのようなキーワードを、タイトルや本文中に 適切に配置することで、濃いアクセスを集めることができます。

## サイトタイトルに人名と 悩みキーワード(or商材名)を入れる理由

- 1.まずは悩みキーワードで検索する
	- → 「高血圧 改善」 「高血圧 病気」 「高血圧 食事」などのキーワードで 検索して、商材の存在を知る
- 2. 商材に<mark>興味を持った人は</mark>セールスページを読み込む
- 3.更に商品が気になって商材名や作者名で検索

 本当に効果があるのか?作者は信用できるのか?と考え、情報収集をする →"作者名そのもの"であったり、"商材名"の関連しそうな言葉などで情報を探します。

4. 情報収集を行い、信用してもよさそうだと判断すれば購入する

#### =作者名のキーワードで売れていく

#### 悩みキーワードではなかなか成約に結び付かない

前頁の検索者の行動を見てみると、悩みキーワードで商材のアフィリエイトサイトを 上位表示させても、購入をする強い動機がないために、即購入という人は少ないです。

やはり、まだまだ情報商材は知名度も低いので、 検索者もそれがどのようなものかを調べようとします。

そのため、「作者名、商材名での検索時」「作者名、悩みキーワードでの検索時」に サイトに訪問してもらうと購入してもらえる可能性が高くなるのです。

以上の事柄を踏まえて効率的に成約率を上げるため、このテキストでの「狙うキーワード」は 「商材の作者名と悩みキーワード」でサイトを作っていきます。

# 3.ライバルサイトチェック

実際に「狙うキーワード」で検索をし、 どんなサイトが上位表示されているかをチェック

## キーワードを選んだらライバルチェックする

キーワードを選んだら、必ずライバルチェックをします。

サイトは、作成後のSEOとセットでかせげるようになるので、 この作業をしなければ、SEOの目標がなくなるということになります。

また、弱い相手によさそうな中古ドメインを使ってしまっても意味がありませんし、 強豪サイトの多い激戦キーワードなのにわざわざサイトを作る必要はありません。

そういった意味でも、ライバルチェックは必ず行なって下さい。

基本はライバルのバックリンク数を見ながら、作るサイトにどれくらいのリンクを 入れていくかとの指針を定めるために必ず行う作業です。

また、必要なバックリンク数はライバルによって相対的に変化します。

## ライバルサイトチェック時のポイント

ライバルサイトでチェックすべき項目は主に2つです。

サイトを上位表示させるための**SEO**上重要なことなので覚えておいてください。

・タイトル内に狙うキーワードがどのように含まれているか ライバルサイトがタイトルに狙うキーワードを入れていないのに 上位表示されていれば、こちらがそのキーワードをタイトルに入れることで 有利になります。

#### ・バックリンクの数

 SEOは、必ずとは言い切れませんが、 およそ被リンクの数で上位表示できるかが決まると考えて下さい。

これをツールで確認し、狙うキーワードとするかしないかを判断していきましょう。

## 狙うキーワードの確認

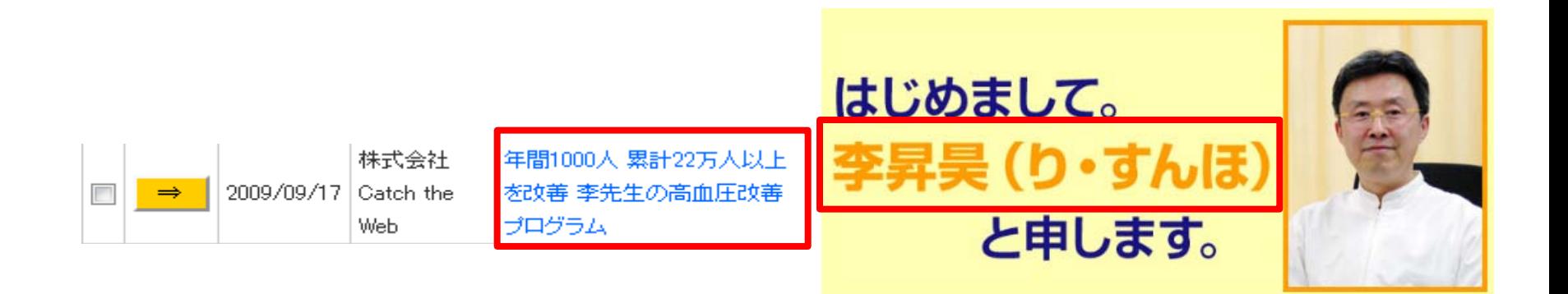

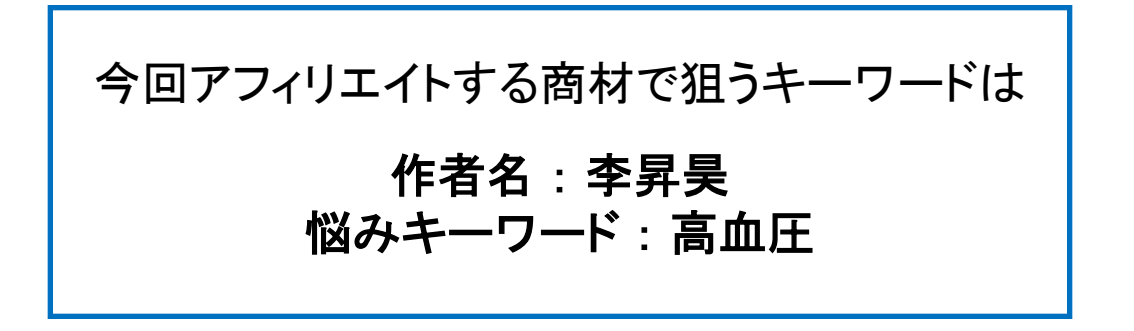

# バックリンクコレクターProでライバルを調べる

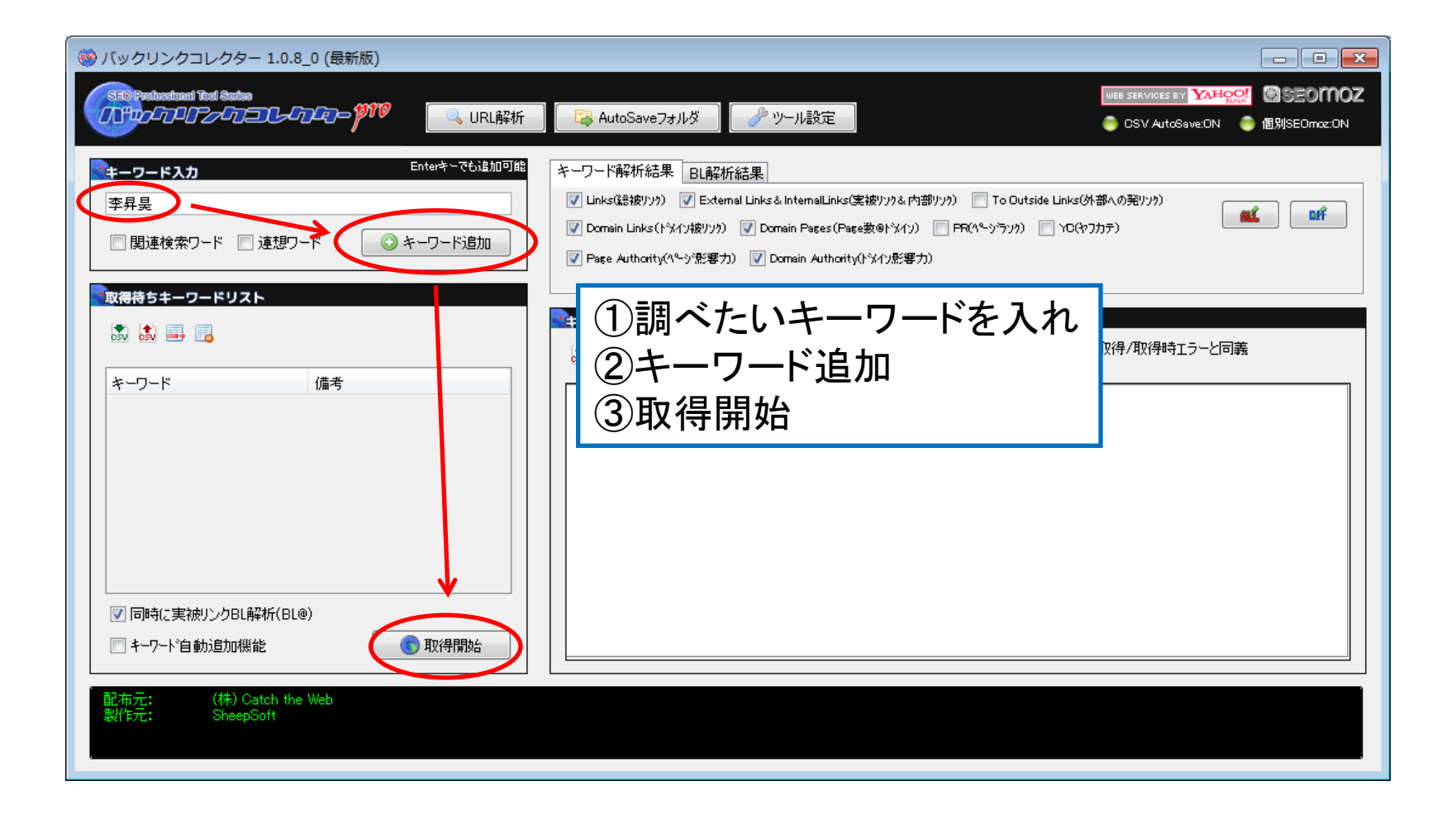

### Ext・・・の部分の数字を確認

#### この箇所に表示される数字が ライバルサイトの被リンク数の目安になります。

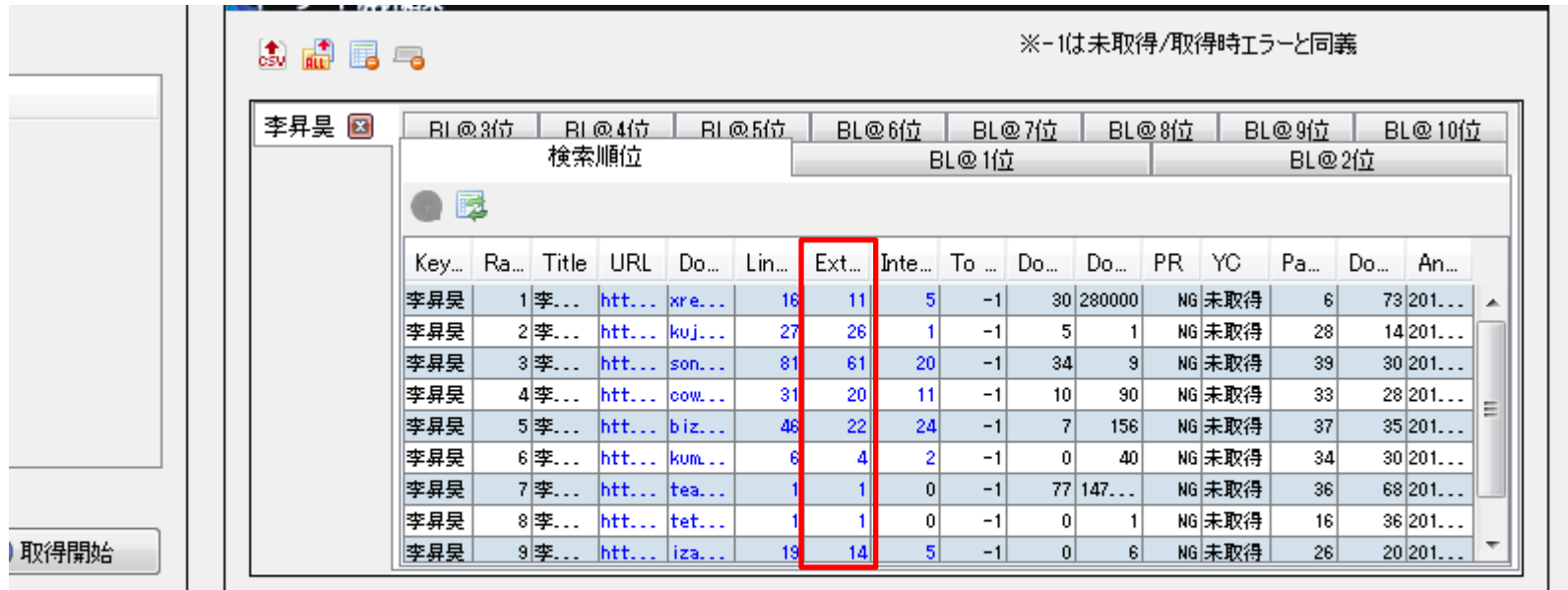

<CollectorPro¥auto\_save¥20111116175116\_李昇昊¥link\_李昇昊\_3位\_sonymusicstars.com.csv

▲

 $\overline{\phantom{a}}$ 

## ここでの数字がSEOの参考値

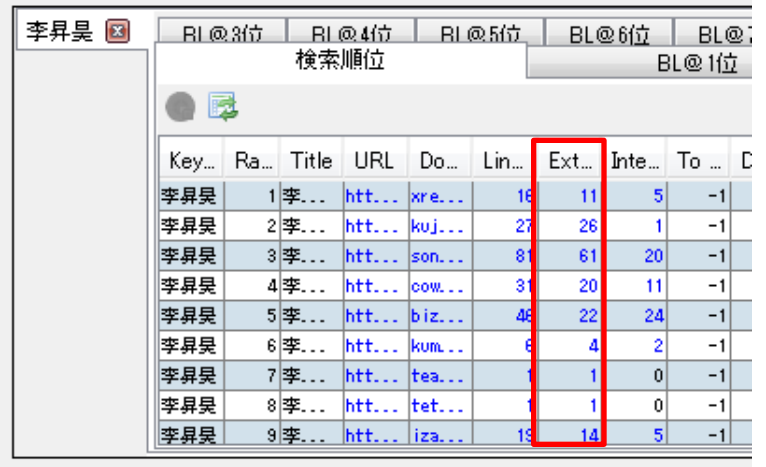

今回の結果では最大値が61、 この時には61~100程度の被リンク数で 上位表示できるのでは、と考えます。 他に低い数字も並んでいますが

中でも大きな数字を参考にします。

この時に、使う中古ドメインの被リンク数とブログの数の足し算で 数字を越えられるかどうかを考え、サイトを作るかを決めます。 ※SEO用のブログは後日作成してもらうようになっています

使う中古ドメインの被リンク数40 + ブログ40個 = 80リンク → OK というふうな感じで決めていきましょう。

## 実際に検索してタイトルなどを確認

#### 狙うキーワードを検索窓に入れ検索

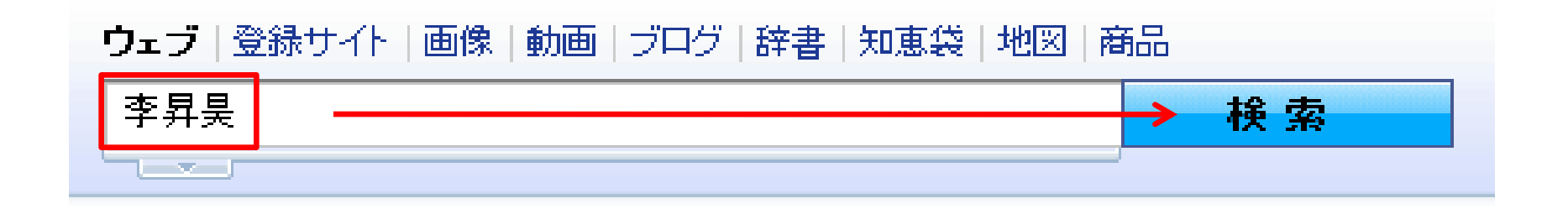

# 検索結果を表示してタイトルと紹介文を見ておく

#### 李昇昊の高血圧DVD 体験日記

2010年1月19日 ... 李昇曼の高血圧DVD 体験日紀. 日ごろから血圧が高めなのが気になっています。李 先生のDVDを購入したので、その体験談をつづっていこうと思います。ご参考になれば 幸いです。 モンス ターカレンダー. « 2010年1月: 1: 2: 3: 4: 5: 6: 7: 8: 9 … dws263.x ea.com/ri/ - ブックマーク:1人が意録 - キャッシュ

李昇昊激押し※高血圧改善はアレですよ! 高血圧を改善するために率昇昊先生が数えてくれること、これは押すことだったんです www.kujiranobori.com/ - キャッシュ

李昇昊米高血圧改善プログラム《CHECK!》

李昇昊の高血圧改善プログラムについて紹介しています!本当に口コミ評判のような? www.sonvi<mark>nusicstars.com/ - ブックマーク:3人が登録 - キャッシュ</mark>

李昇昊米薬に頼らない高血圧治療法

李昇昊(りすんほ)先生の自宅で誰でもできる高血圧治療法の効果。 cowmarunouchi.jp/hypertension/ - ブックマーク:1人が登録 - キャッシュ

李昇昊「高血圧改善プログラム」3日間限定価格

李先生の自宅でできる高血圧改善プログラム」は年間1000人 累計22万人以上を改善してきた治療法。李 昇昊(りは人ほ)の方法なら食事制限や運動が苦手でも1日7分で高血圧の症状が改善されます。3日間限 定価格。

www.bizgracciviz.com/loletuatu/ - ブックマーク:2人が登録 - キャッシュ

李先生李昇昊/りすんほ)の高血圧改善プログラムDVD

李昇昊心すんほ)先生の高血圧改善DVDを購入しない理由はない!? www.kuma<mark>nama.net/ridvd/ - キャッシュ</mark>

#### 李昇昊 高血圧 1日7分で改善 ネタバレと内容

2010年4月1日 ... 李昇昊 高血圧 1日7分で改善 ネタバレと内容 詳しい内容がこちら 呼吸の仕方を変え る ガナで血圧を下げる方法や公開! 高血圧流感用す費用も時間も必要ないなんて、比前 の私には信じら

タイトルの左側にキーワードが 入っているかを確認します。

ついでにサイトタイトルの付け方や サイト紹介文をひと通り見ておくと、 サイト作成の参考にもなります。

※バックリンクコレクターProでも タイトルは確認できます。

#### 調べたキーワードのライバルが強い場合

今回のテキストでは人名キーワードで上位表示を目指します。

しかし、ライバルサイトがあまりにも強い場合、 「人名、商材名+悩み系キーワード」などの複合キーワードでライバルを調べ、 そのキーワードを狙う戦略をとります。

今回の例でいうと、本来であれば李昇昊を狙いたいが、 ライバルが強いので、「李昇昊 高血圧」の2語で狙うという方法です。

ここは、ライバルの強さによって変更するところであり、 見つからない場合には商品を変える判断も持ってやってみてください。

ただし、中古ドメインの被リンク数+ブログで考えた時 被リンク数で50本程度の違いは許容範囲内です。

SEOは継続していくものなので、逃げ腰でキーワードを選ぶのはやめましょう。

# 4.セールスページの画像掲載の連絡

#### 商材販売者にサイトへの画像掲載可否を確認する

キーワードも決まり、これから実際にサイトを作成していきますが、 情報商材アフィリエイトではサイトにセールスページの画像などを掲載する ことで、より成約率の高いページを作ることができます。

ですが、無断で画像を掲載することはできません。

必ず販売者に「画像を使用してもよいか?」という確認を取ってから 画像を使用するようにします。

ここでは自分のサイトへの画像掲載依頼の流れを解説します。

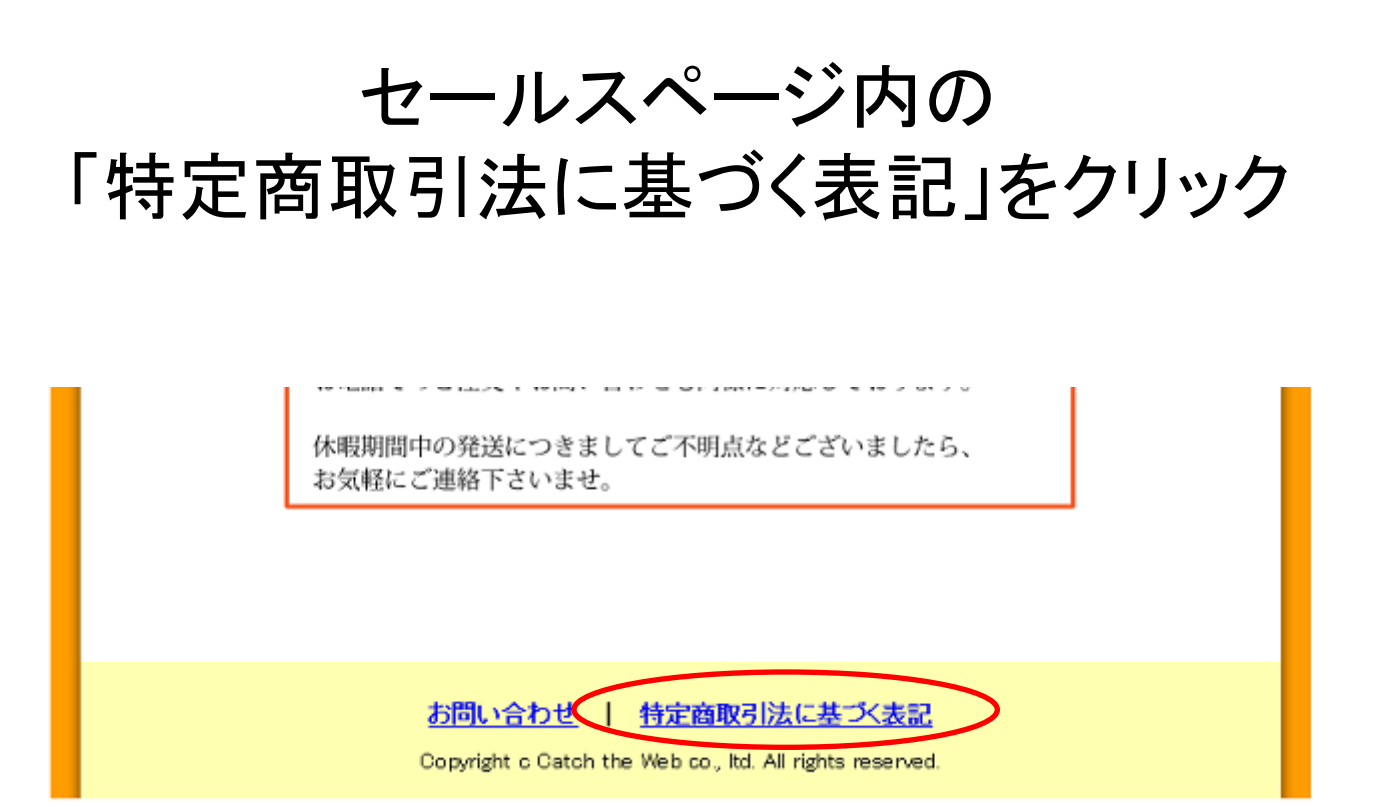

※特商法の表記はページ最下部にあることが多いですが、 商材によっては最下部とは限りません。 ただ、表記が義務付けられていますので必ずページ内にあります。

## 販売者のメールアドレスを探す

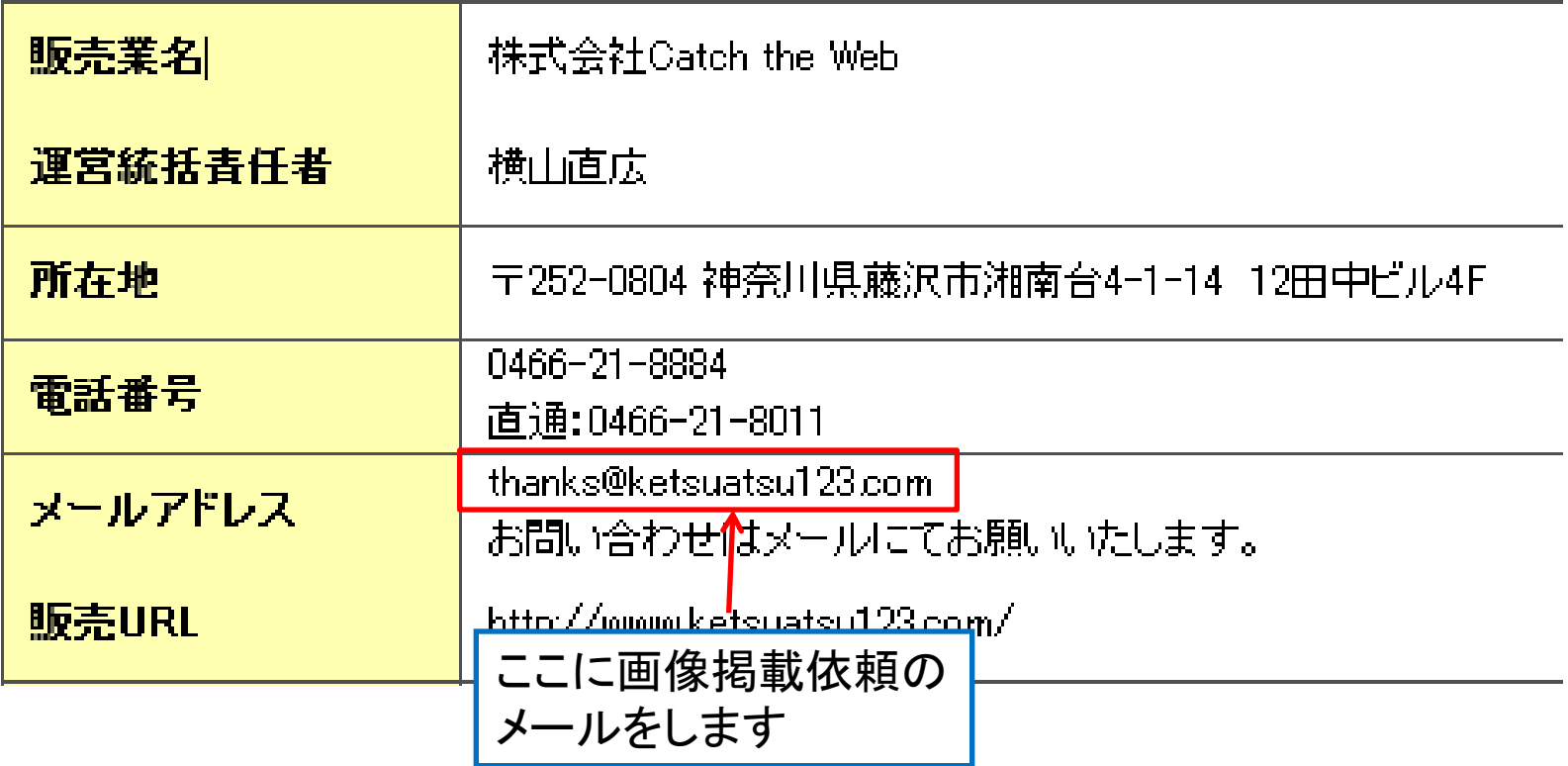

# 別に配布している「画像掲載許可メール.txt」を 参考に販売者にメールします

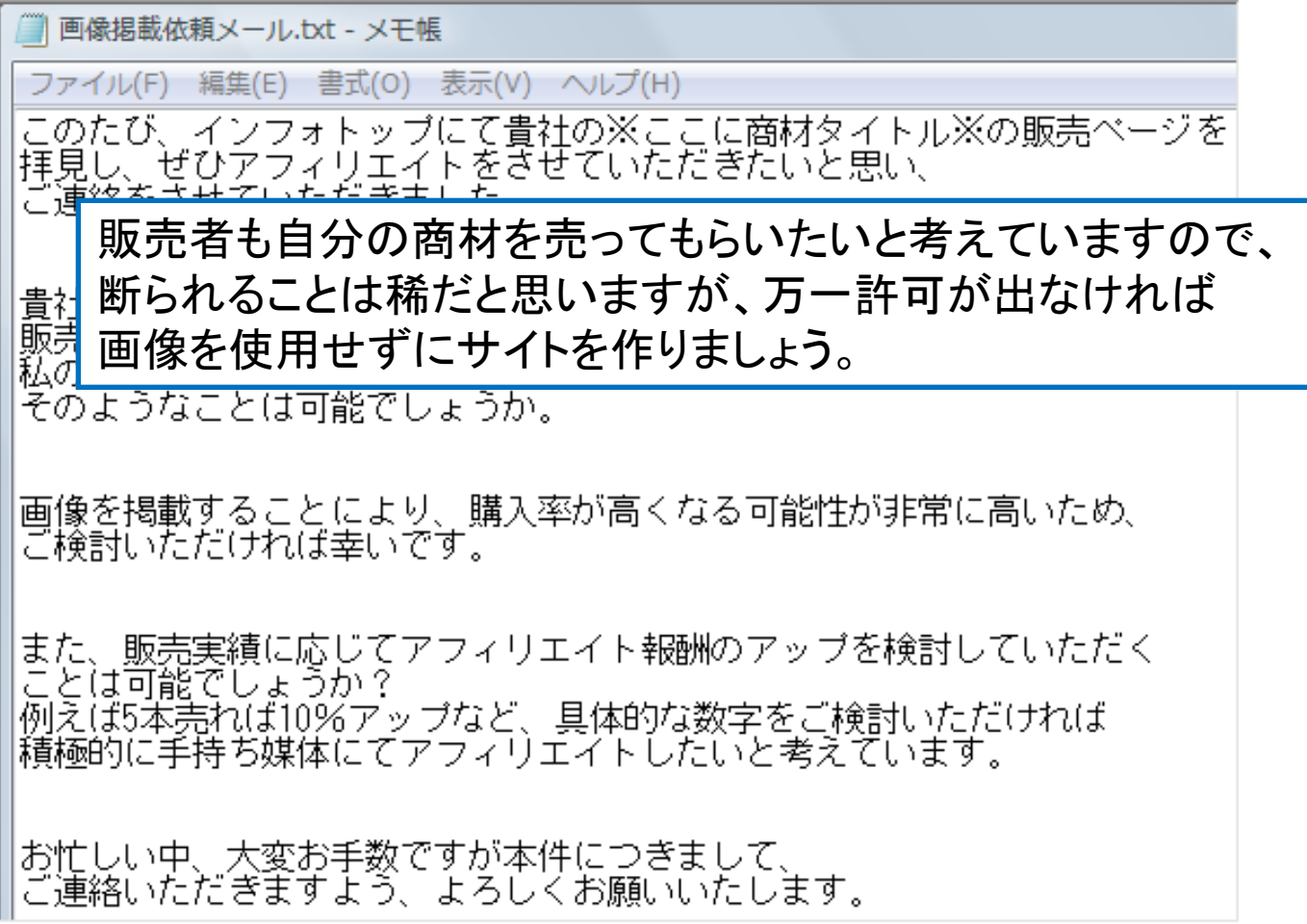

### 画像掲載依頼においての注意

「画像掲載許可メール**.txt**」の内容は必ずリライトしてから使ってください

そのままの文面で一斉に同じ文面で販売者にメールを送るようなことがあれば、 販売者の方の迷惑になります。

- 1.アフィリエイトしたい商材内容に合わせ、メールの送信のマナーを守って、 販売者へのコメントなどを入れて独自の内容でメールをしてください。
- 2.普通に考えれば販売実績もないアフィリエイターに対してアフィリエイト報酬アップの お願いを聞いてくれるはずはないので、上げてくれればラッキー程度に考えてください。

画像掲載の許可をしてくれない、アフィリ報酬のアップをしてくれない、などの理由で 販売者の文句を言うようなことは筋違い、論外です。

# すでにたくさんの許可をいただいています

すでに複数の販売者の方に、画像掲載の協力をいただいています。 まずは、下記フォームに登録をしておいてください。

「情報商材 特別単価&画像利用のデータ集」

[https://f.msgs.jp/webapp/form/12526\\_uns\\_124/index.do](https://f.msgs.jp/webapp/form/12526_uns_124/index.do)

登録が完了すると情報が入ったメールが届きます。

万が一メールが届かない場合には下記にメールをお願いします。 連絡先:[mail@ctw-amc.jp](mailto:mail@ctw-amc.jp)

### キーワード選定のポイントのまとめ

稼げそうな商品を見つけることができたら、 次に最も重要なのが「どんなキーワードでサイトを作成するか」と言えます。

キーワード選定を誤ってしまうと、せっかく稼げる商品を見つけられても、 アクセスを集められなかったり、購入に繋がらなかったりと、 報酬を得ることが難しくなります。

狙うキーワードはまず作者が最優先ですが、 ライバルが強すぎて上位に出られないようでは意味がありません。

各キーワードでライバルチェックを行い、あまりにもライバルが強いようであれば 検討段階である悩みキーワードに戻ってみるキーワード選定法が最も効率よく 上位表示してアクセスを集めるサイトを作るためのコツです。